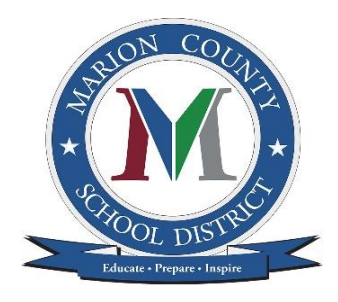

# Marion County School District Online Registration

Beginning with the 2019-2020 school year, Marion County School District will be using an online system called InfoSnap for student registration.

# New Student Registration

New Student Registration for the 2019-2020 school year will begin on August 5, 2019.

Students who will be new to Marion County School District in 2019-2020 will enroll online through a link on the District's website ([www.marion.k12.sc.us\)](http://www.marion.k12.sc.us/). If you are registering multiple students, information in the first form will be pre-loaded into the second registration form when you use the link on the Submission Confirmation page to register another student.

# **Frequently Asked Questions**

- **1. What information will this system collect?**
	- Student Information (Name, DOB, Demographic information, Primary Contact Phone Number and Address)
	- Parent/Legal Guardian Information
	- Emergency Contact Information
	- Health information (Doctor, Insurance, History, Conditions and Medications)
	- Transportation
	- Parent/Legal Guardian Agreements for the Acceptable Use Policy (permission to use the Internet at school), Media Release and a copy of the District Code of Conduct)
	- Electronic Signature acknowledging all information is correct

## 2. **When do I need to register my child?**

Registration for students who will be new to the district for the 2019-2020 school year will begin on August 12, 2019.

## **3. Where can I find a link to access registration?**

When registration begins, links to the New Student Online Registration Form will be found on the District's website (www.marion.k12.sc.us) as well as on Marion County school sites.

## **4. Will I be able to register multiple students at once?**

Yes. Once you have completed the first form, you will be given the option (on the Confirmation page) to start another registration form. Selected family information will prepopulate the form for your additional children. This means that once you enter your name, address, emergency contacts, etc., for one child, it will link to your next child's form without having to re-enter the data. You will still be required to provide information that is specific for each child.

#### **5. What should I do if I do not have an email address?**

To access the registration form, the parent/guardian must create an account to be associated with the student's form. An email address is recommended as it will ensure that you receive a confirmation email after the form has been completed. Several online companies allow you to sign up for a free email account. If you would like to set up an email account and need help, someone at the school level will be able help you. Alternatively, a cell phone number may be used to create the account.

#### 6. **What should I do if I do not have Internet access?**

If you do not have access to the Internet at home, local library, or other location, your child's school can provide access to a school computer to register online.

#### 7. **What if my child is moving from elementary to middle school or middle school to high school within the district?**

Students who are moving from an elementary school to a middle school, or from a middle school to a high school, are considered a returning student. Returning students will participate in the "Enrollment Verification" process online through the PowerSchool Parent Portal. Please contact your child's school if you do not have access to the PowerSchool Parent Portal.

#### 8. **What happens if I need to stop before I am finished completing the form?**

If you need to stop before you have completed the registration form, click on the "Save and Logout" button at the top right of the screen. Your information will be saved in your account for the next time you return and login.

#### 9. **Who do I call with questions or for assistance?**

On each page of the online registration form, there is a help link in the top right hand corner marked by a question mark in a circle with **help** written underneath. You can click on this icon or you can contact the InfoSnap Support Line toll free at (866) 752-6850 or send an email to email@school.net. For assistance with the forms you are completing, contact your child's school.

#### 10. **I've completed the form, now what?**

Once you have finished entering your information, click Submit. This will send all of the information you've entered to the school. If you cannot click on this button, you will need to make sure that you have answered all REQUIRED questions, which are marked with a red asterisk (\*). If this fails call the InfoSnap Support Line at 1-866-752-6850.

#### 11. **How do I make changes to my student's information after I have completed and submitted the online form?**

Once you have submitted the form, you will no longer be able to edit your student's information. Please contact your child's school for assistance.